### Collaborative Tools 2 Documentation

### JEDI Academy – 4-7 June 2018

**http://starwars.com**

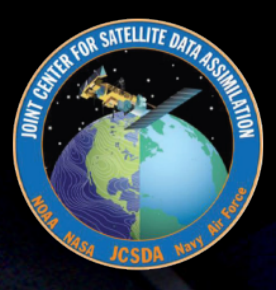

## **Outline**

- **‣** *Sphinx / ReadTheDocs*
	- ✦*Publicly available*
	- ✦*Geared toward users as well as developers*
- **‣** *Doxygen*
	- ✦ *Low-level documentation of specific code components (classes, functions, modules, etc)*
	- ✦ *Commands embedded in the code*
	- ✦ *Html output (also optionally pdf, man pages)*
- **‣** *JEDI Wiki*
	- ✦ *Targeted at developers*
	- ✦ *Discussion of current progress, issues*
	- ✦*Resources for workshops and other events (e.g. code sprints)*

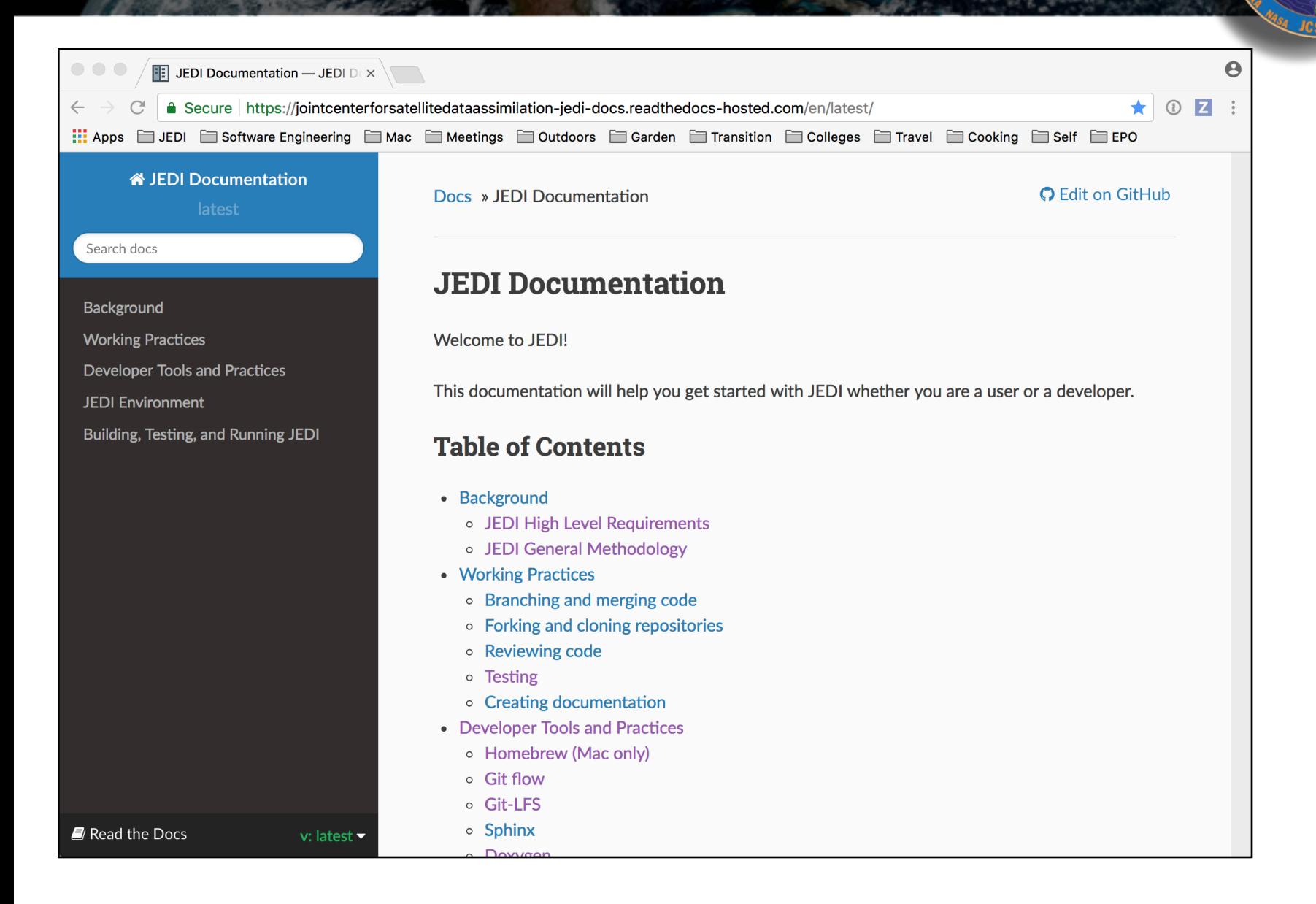

SATELLITE DATA

e Secure https://jointcenterforsatellitedata

**Fig.** JEDI Documentation — JEDI Dex \

#### Apps ID JEDI ID Software Engineering ID Mac ID Me

#### **& JEDI Documentation**

Search docs

 $\bullet$   $\bullet$ 

 $\leftarrow$ 

Background

**Working Practices** 

**Developer Tools and Practices** 

**JEDI** Environment

Building, Testing, and Running JEDI

### **https://jointcenterforsatellitedataassimilation-**Dod **jedi-docs.readthedocs-hosted.com/en/latest/**

**SATELLITE DA** 

Å

### **JEDI Documentation**

Welcome to JEDI!

This documentation will help you get started with JEDI whether you are a user or a developer.

### **Table of Contents**

• Background

- o JEDI High Level Requirements
- o JEDI General Methodology
- Working Practices
	- Branching and merging code
	- Forking and cloning repositories
	- o Reviewing code
	- o Testing
	- Creating documentation
- Developer Tools and Practices
	- o Homebrew (Mac only)
	- o Git flow
	- o Git-LFS o Sphinx
- Read the Docs
- v: latest v

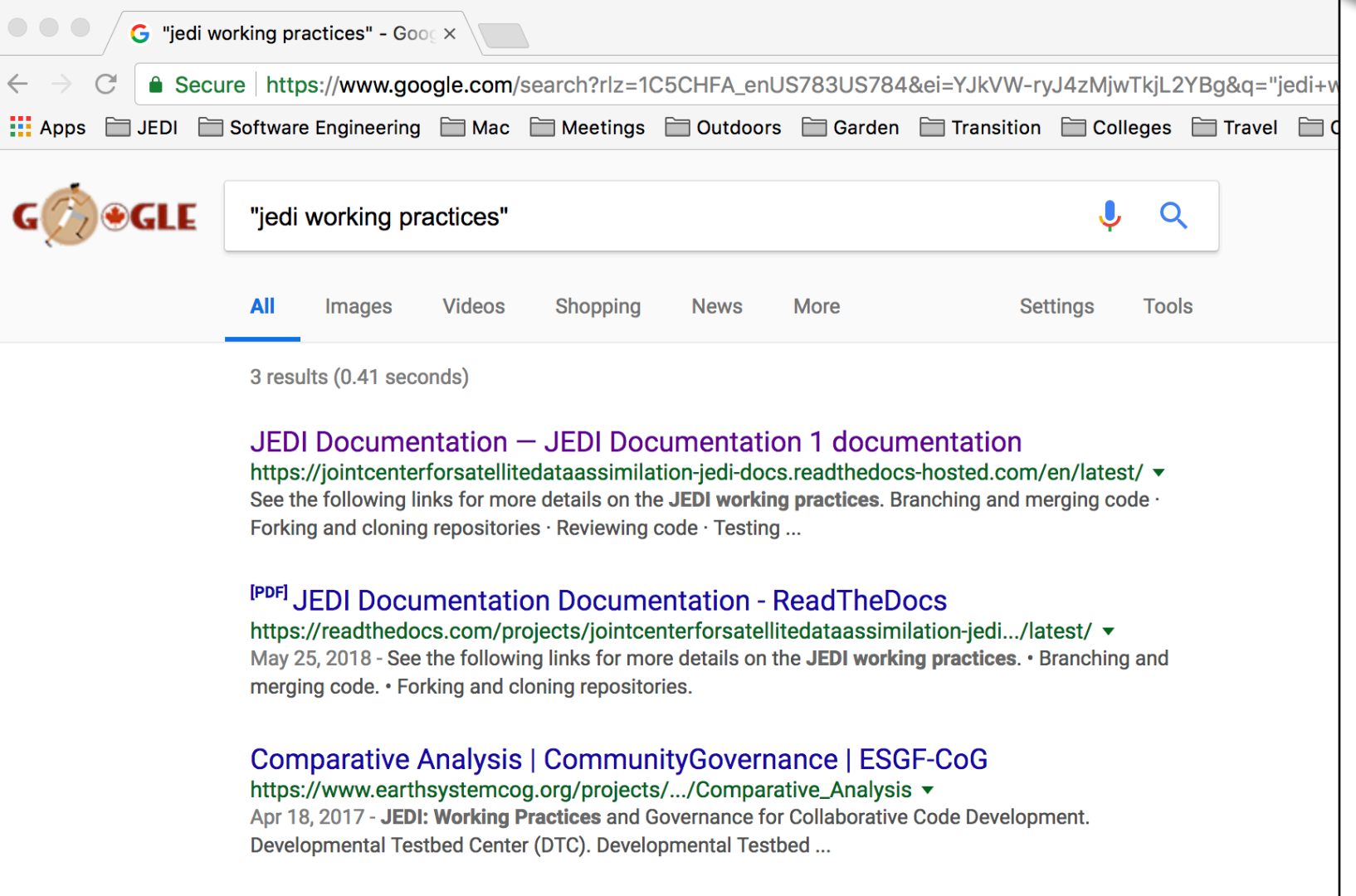

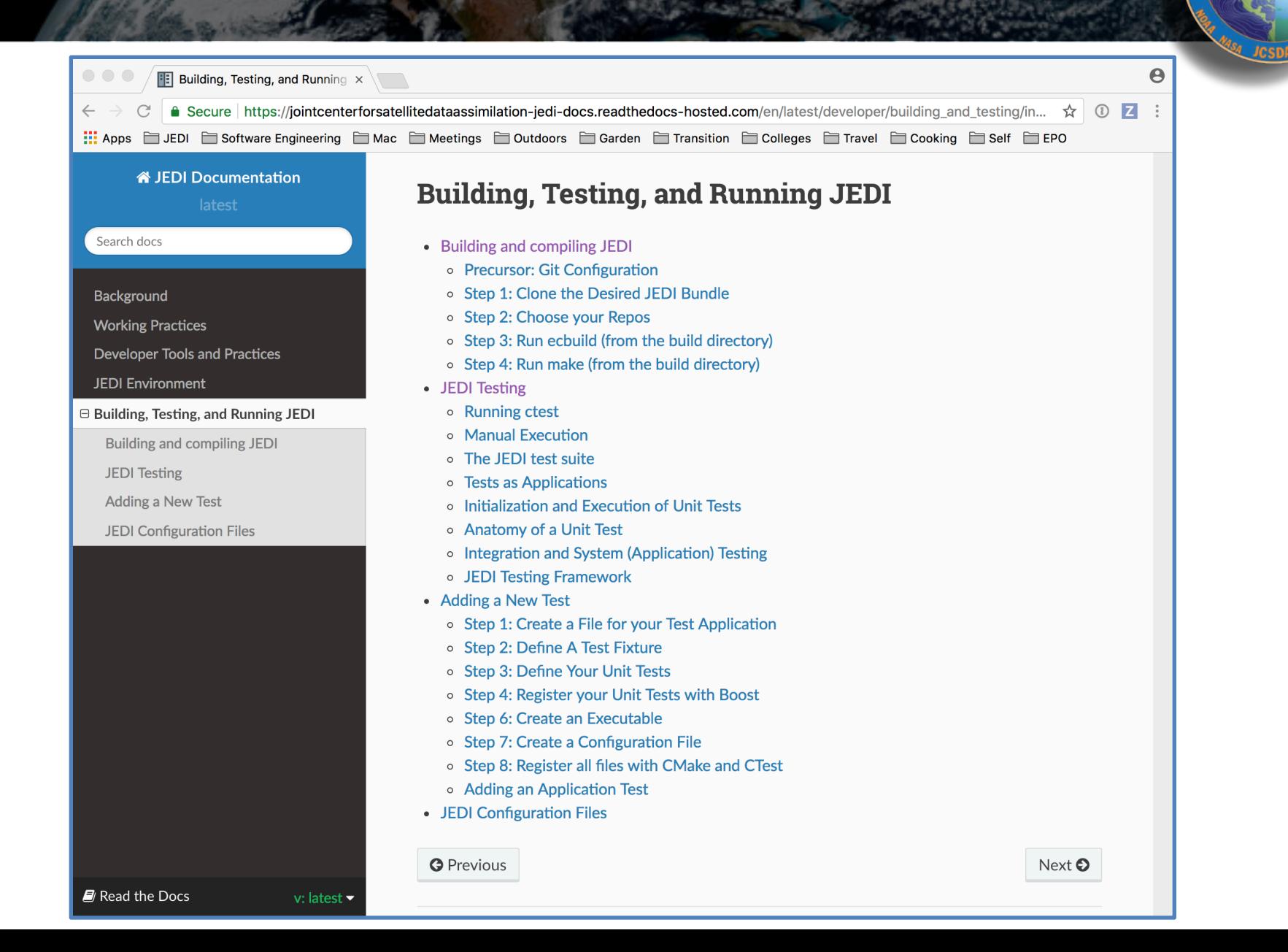

OR SATELLITE DATA

## **Sphinx**

- **‣** *Sphinx*
	- ✦*The real workhorse behind the documents*
	- ✦*Python package*
	- ✦*Source code written with Restructured text*
- **‣** *Distribution plan* 
	- ✦*ReadtheDocs for now to publish*
	- ✦*Sphinx Source code on GitHub (jedi-docs)*
	- ✦*Tagged versions of the doc repos will be linked to JEDI releases*

### *For more on Sphinx:*

**[JEDI ReadtheDocs page about Sphinx (in Developer tools and Practices)]**

**<http://www.sphinx-doc.org/en/master/index.html>**

**<http://www.sphinx-doc.org/en/master/usage/restructuredtext/basics.html>**

### Doxygen

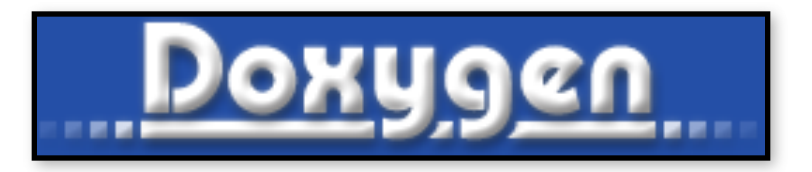

*Used in JEDI for:*

- **‣** *Documenting functions and subroutines (C++ and F90)*
- **‣** *Documenting classes and structures (C++ and F90)*
- **‣** *Viewing namespaces and modules*
- **‣** *Generating Class Hierarchies*
- **‣** *Generating Call diagrams*
- **‣** *Any other documentation that involves specific blocks of code*

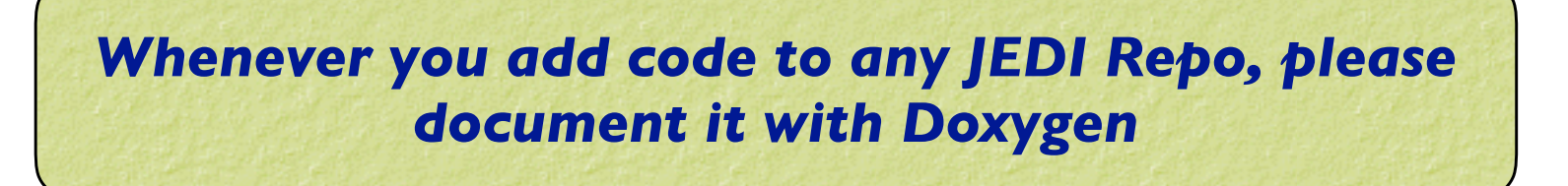

### Documenting C++ Source Code

OR SATELLITE DATA

// -----------------------------------------------------------------------------

```
/*! \brief Example function
```
- \*
- \* \details \*\*myfunction()\*\* takes a and b as arguments and miraculously creates c.
- \* I could add many more details here if I chose to do so. I can even make a list:
- $*$  \* item 1
- $*$  \* item 2
- $*$  \* item 3
- \*
- \* \param[in] a this is one input parameter
- \* \param[in] b this is another
- \* \param[out] c and this is the output
- \*
- \* \date A long, long, time ago: Created by L. Skywalker (JCSDA)
- \*
- \* \warning This isn't a real function!
- \*
- \*/

```
void myfunction(int& a, int& b, double& c) {
```
[...]

### Documenting Fortran Source Code

**R SATELLITE DATE** 

```
! ! ———————————————————————————————————————————— 
!> \brief Example function
!! 
!! \details **myfunction()** takes a and b as arguments and miraculously creates c. 
!! I could add many more details here if I chose to do so. I can even make a list: 
!! * item 1
II * item 2!! * item 3
!! 
!! \date A long, long, time ago: Created by L. Skywalker (JCSDA) 
!! 
!! \warning This isn't a real function! 
!! 
subroutine myfunction(a, b, c) 
 integer, intent(in) \therefore a ! \leq this is one input parameter
 integer, intent(in) \therefore b ! < this is another
 real(kind=kind_rea), intent(out) :: c !< and this is the output
  [...]
```
## Useful Doxygen Commands

- **‣ \brief**
- **‣ \details**
- **‣ \param**
- **‣ \return**
- **‣ \author**
- **‣ \date**
- **‣ \note**
- **‣ \attention**
- **‣ \warning**
- **‣ \bug**
- **‣ \class <name> [<header-file>]**
- **‣ \mainpage**
- **‣ \f\$ … \f\$ (inline formula)**
- **‣ \f[ … \f] (formula block)**
- $\rightarrow$  **\em (or \* … \*)**
- **‣ \sa (see also)**
- **‣ \typedef**
- **‣ \todo**
- **‣ \version**
- **‣ \namespace**
- **‣ […](…) (url)**
- **‣ \image**
- **‣ \var**
- **‣ \throws (exception description)**

### *Many more described here:*

**https://www.stack.nl/~dimitri/doxygen/manual/commands.html**

## Doxygen Implementation Plan

- **‣** *User/Developers (this means you!)*
	- ✦Please place appropriate Doxygen comments in source files
	- ✦(optionally) test functionality by compiling with Doxygen config files provided by JEDI team (feel free to customize, but please don't commit your changes)
		- Find Doxyfile (the plan is to have one in the Documents directory of every repo)
			- **> doxygen**
		- View results in html directory

### **‣** *JEDI Core Team*

- ✦Will supply the Doxyfile config files
- ✦Will publish html files for develop and master versions of repos (generated automatically, triggered by pull requests)
- ✦Tagged versions linked to releases
- ✦Please be patient We're still working on this

### Doxygen Installation (Mac)

> brew install doxygen

### **You may be prompted to also install Doxywizard and Graphviz - we recommend you say yes to both… If Graphviz does not install for some reason, you can install it manually:**

> brew install graphviz

**This puts dot in /usr/local/bin You'll need this for generating graphs**

## Sample output: "man page"

· testStateInterpolation()

template<typename MODEL >

void test::testStateInterpolation ()

Interpolation test.

testStateInterpolation() tests the interpolation for a given model. The conceptual steps are as follows:

- 1. Initialize the JEDI State object based on idealized analytic formulae
- 2. Interpolate the State variables onto selected "observation" locations using the getValues() method of the State object. The result is placed in a JEDI GeoVaLs object
- 3. Compute the correct solution by applying the analytic formulae directly at the observation locations.
- 4. Assess the accuracy of the interpolation by comparing the interpolated values from Step 2 with the exact values from Step 3

The interpolated state values are compared to the analytic solution for a series of locations which includes values optionally specified by the user in the "StateTest" section of the config a randomly-generated list of Nrandom random locations. Nrandom is also specified by the user in the "StateTest" section of the config file, as is the (nondimensional) tolerence level (inte to be used for the tests.

This is an equation:

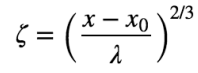

Relevant parameters in the \*\*State\* section of the config file include

- norm-gen Normalization test for the generated State
- interp\_tolerance tolerance for the interpolation test

#### **Date**

April, 2018: M. Miesch (JCSDA) adapted a preliminary version in the feature/interp branch

#### Warning

Since this model compares the interpolated state values to an exact analytic solution, it requires that the "analytic\_init" option be implemented in the model and selected in the "State.StateGenerate" section of the config file.

## Corresponding code

// -----------------------------------------------------------------------------

/\*! \brief Interpolation test

\*

\* \details \*\*testStateInterpolation()\*\* tests the interpolation for a given

SATELLITE DA

- \* model. The conceptual steps are as follows:
- \* 1. Initialize the JEDI State object based on idealized analytic formulae
- \* 2. Interpolate the State variables onto selected "observation" locations
- \* using the getValues() method of the State object. The result is
- placed in a JEDI GeoVaLs object
- \* 3. Compute the correct solution by applying the analytic formulae directly
- at the observation locations.
- \* 4. Assess the accuracy of the interpolation by comparing the interpolated
- values from Step 2 with the exact values from Step 3
- \*
- \* The interpolated state values are compared to the analytic solution for
- \* a series of \*\*locations\*\* which includes values optionally specified by the
- \* user in the "StateTest" section of the config file in addition to a
- \* randomly-generated list of \*\*Nrandom\*\* random locations. Nrandom is also
- \* specified by the user in the "StateTest" section of the config file, as is the
- \* (nondimensional) tolerence level (\*\*interp\_tolerance\*\*) to be used for the tests.

[…]

## Corresponding code (cont.)

SATELLITE DATA

### […]

### \*

\* This is an equation:

\* \f[ \zeta = \left(\frac{x-x\_0}{\lambda}\right)^{2/3} \f]

\*

\* Relevant parameters in the \*\*State\* section of the config file include

\*

- \* \* \*\*norm-gen\*\* Normalization test for the generated State
- \* \* \*\*interp\_tolerance\*\* tolerance for the interpolation test

\*

\* \date April, 2018: M. Miesch (JCSDA) adapted a preliminary version in the

\* feature/interp branch

\*

- \* \warning Since this model compares the interpolated state values to an exact analytic
- \* solution, it requires that the "analytic init" option be implemented in the model and
- \* selected in the "State.StateGenerate" section of the config file.

\*/

## Sample output: class hierarchy

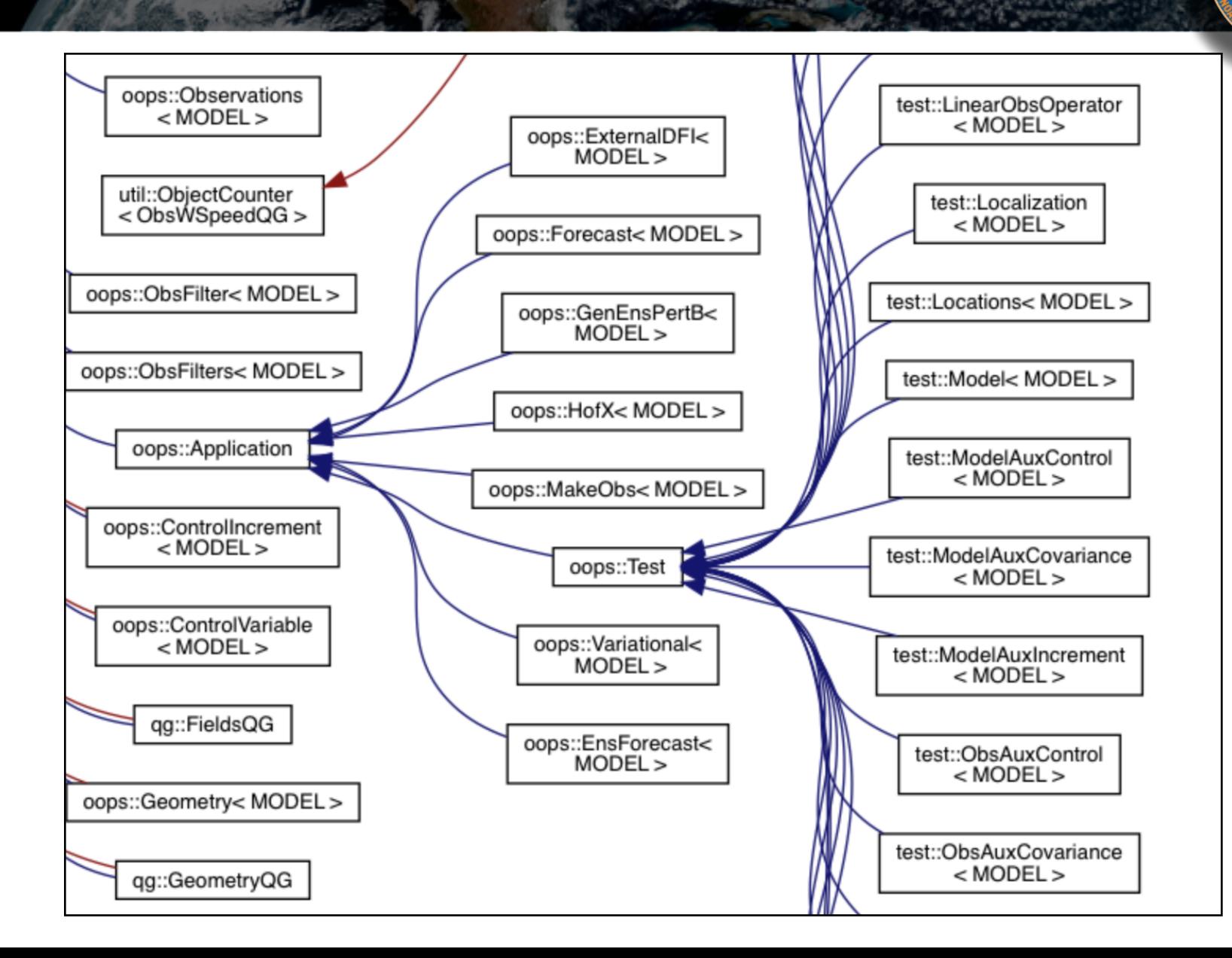

NEW FOR SATELLITE DATA AS

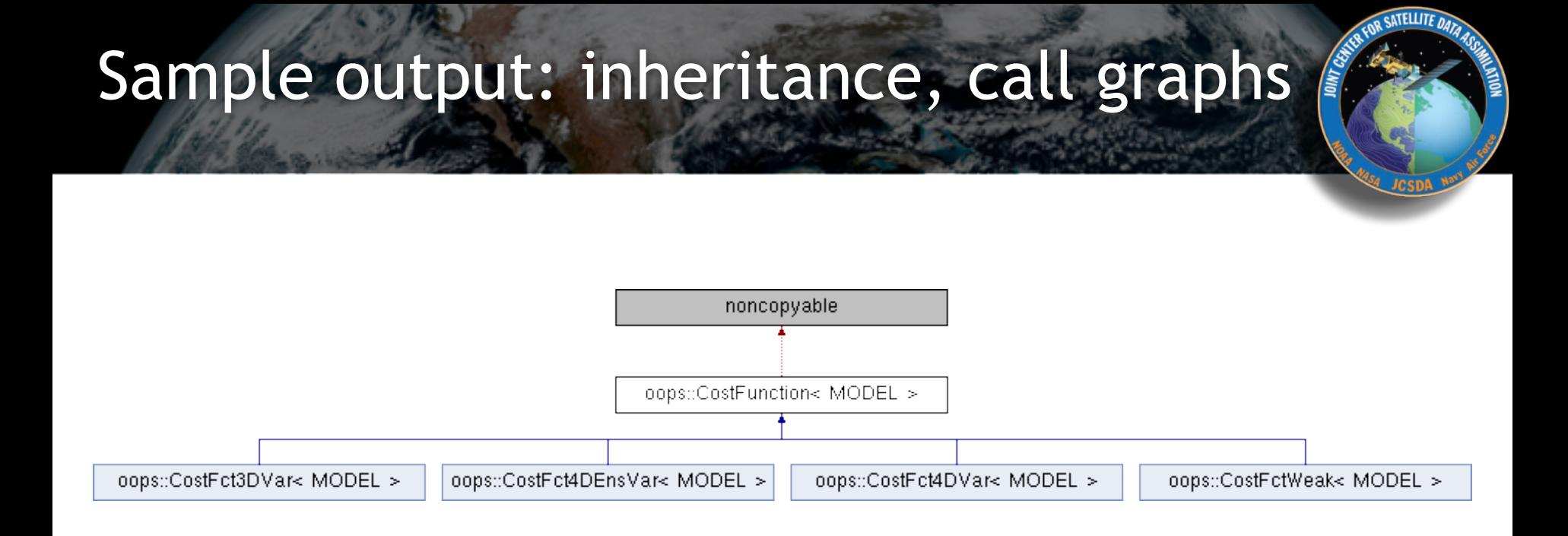

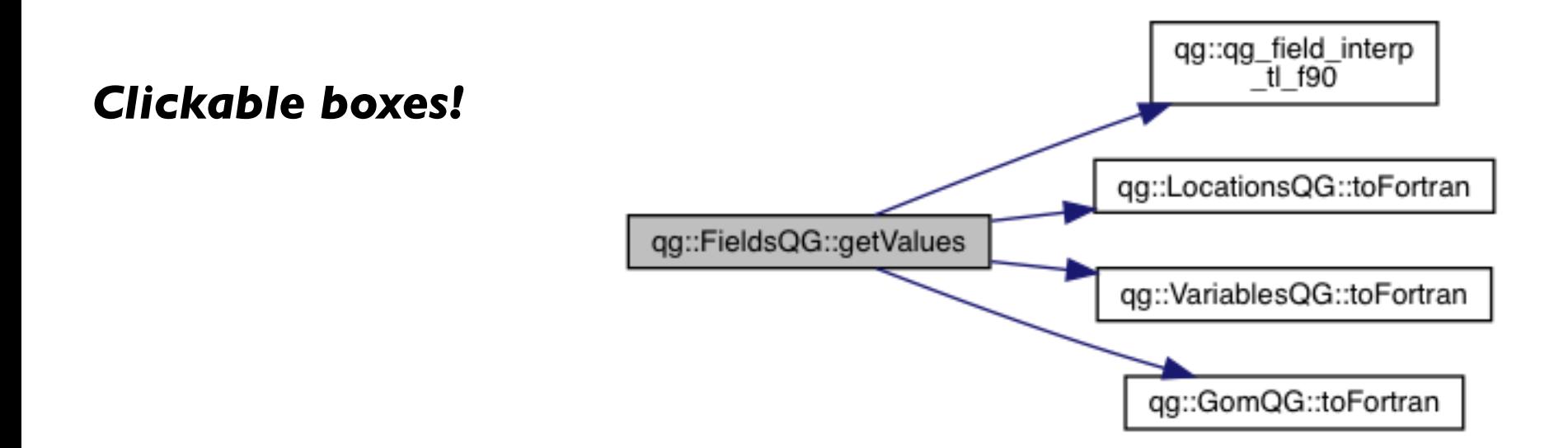

## Sample output: caller graphs

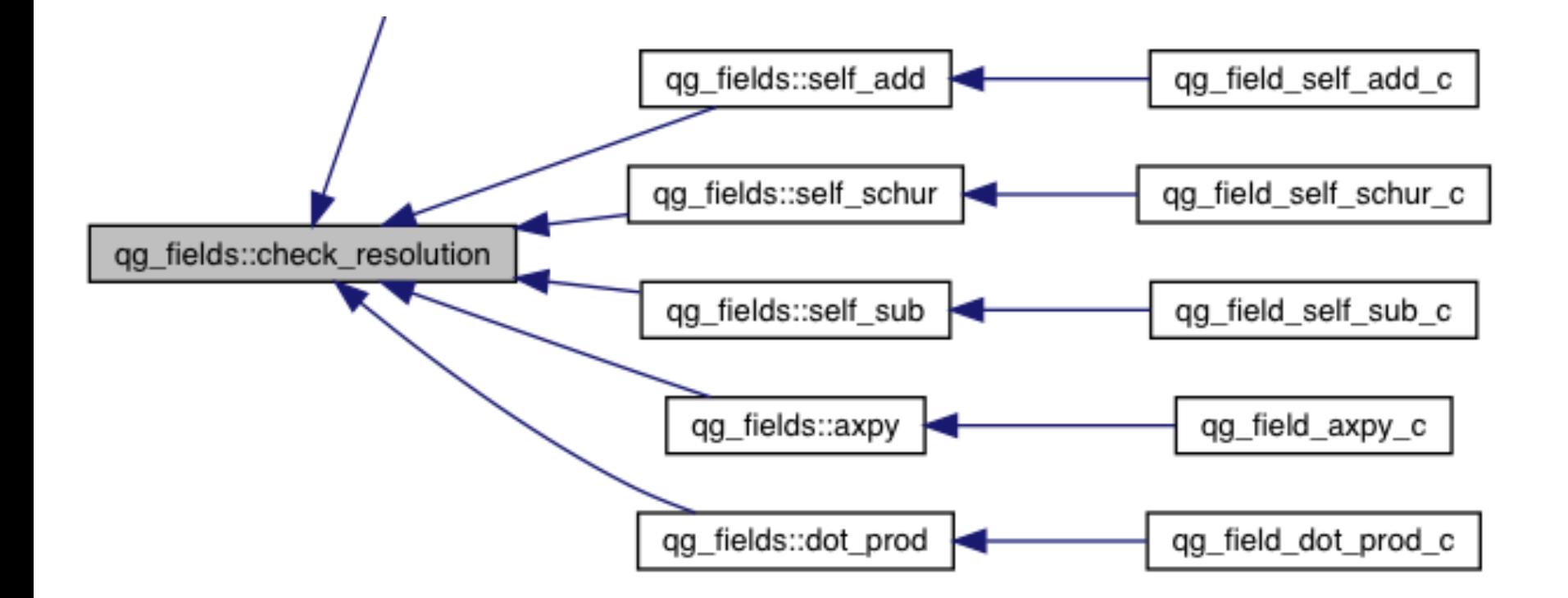

*Note that these traces end in \_c (this is a Fortran routine) Doxygen has trouble with C++ / Fortran binding Look for corresponding \_f90 routine to follow further*

## Sample output: include files

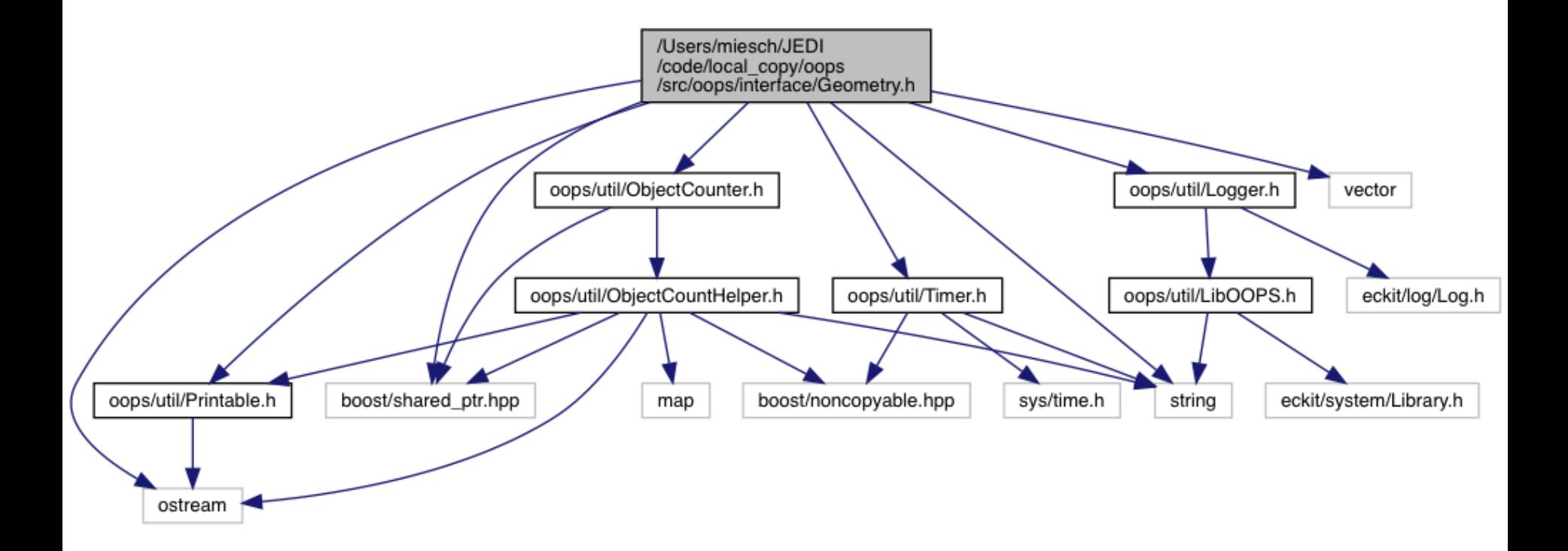

ER FOR SATELLITE DATA A

### *Can get complicated!*

## Other documentation

In a few cases, other sorts of documentation (often pdf) may be available in the Documents directory of a repo

Example: oops

Generally, we plan to link to these pdfs from the Doxygen pages

A Two Level Quasi-geostrophic Model

Mike Fisher, ECMWF

February 8, 2018

#### Introduction  $\mathbf{1}$

This note describes a simple two-level quasi-gestrophic model, intended for use as a "toy" system with which to conduct idealised studies of data assimilation methods. In developing the model, the emphasis has been placed on speed and convenience rather than accuracy and conservation.

#### The Continuous Equations  $\overline{2}$

The equations of the two-level model are given by Fandry and Leslie (1984) (see also Pedlosky, 1979 pp386-393), and are expressed in terms of nondimensionalised variables:

$$
\frac{\mathcal{D}q_1}{\mathcal{D}t} = \frac{\mathcal{D}q_2}{\mathcal{D}t} = 0\tag{1}
$$

where  $q_1$  and  $q_2$  denote the quasi-geostrophic potential vorticity on each of the two layers, with a subscript 1 denoting the upper layer:

$$
q_1 = \nabla^2 \psi_1 - F_1(\psi_1 - \psi_2) + \beta y \tag{2}
$$

$$
q_2 = \nabla^2 \psi_2 - F_2(\psi_2 - \psi_1) + \beta y + R_s \tag{3}
$$

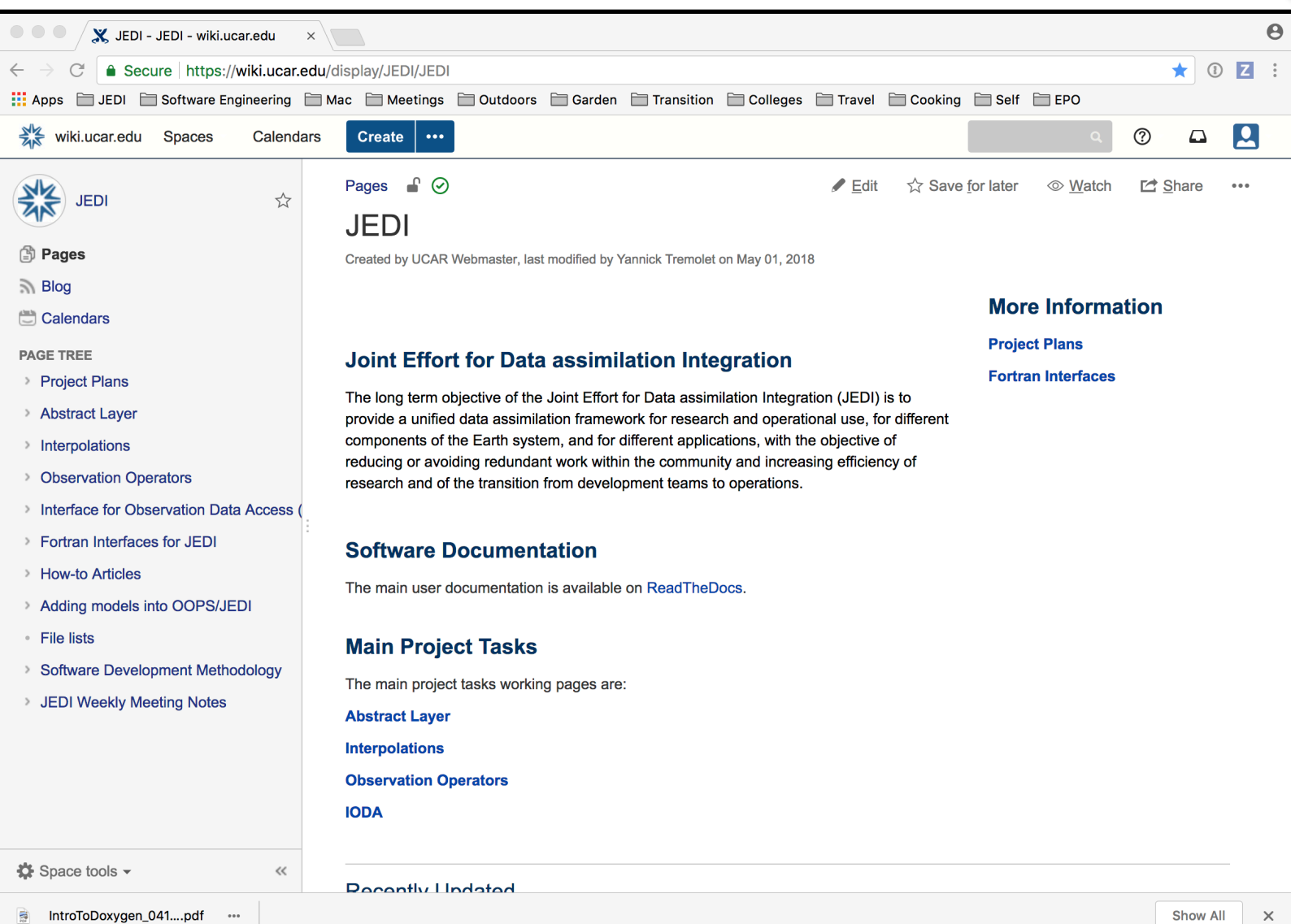

SATELLITE DATA

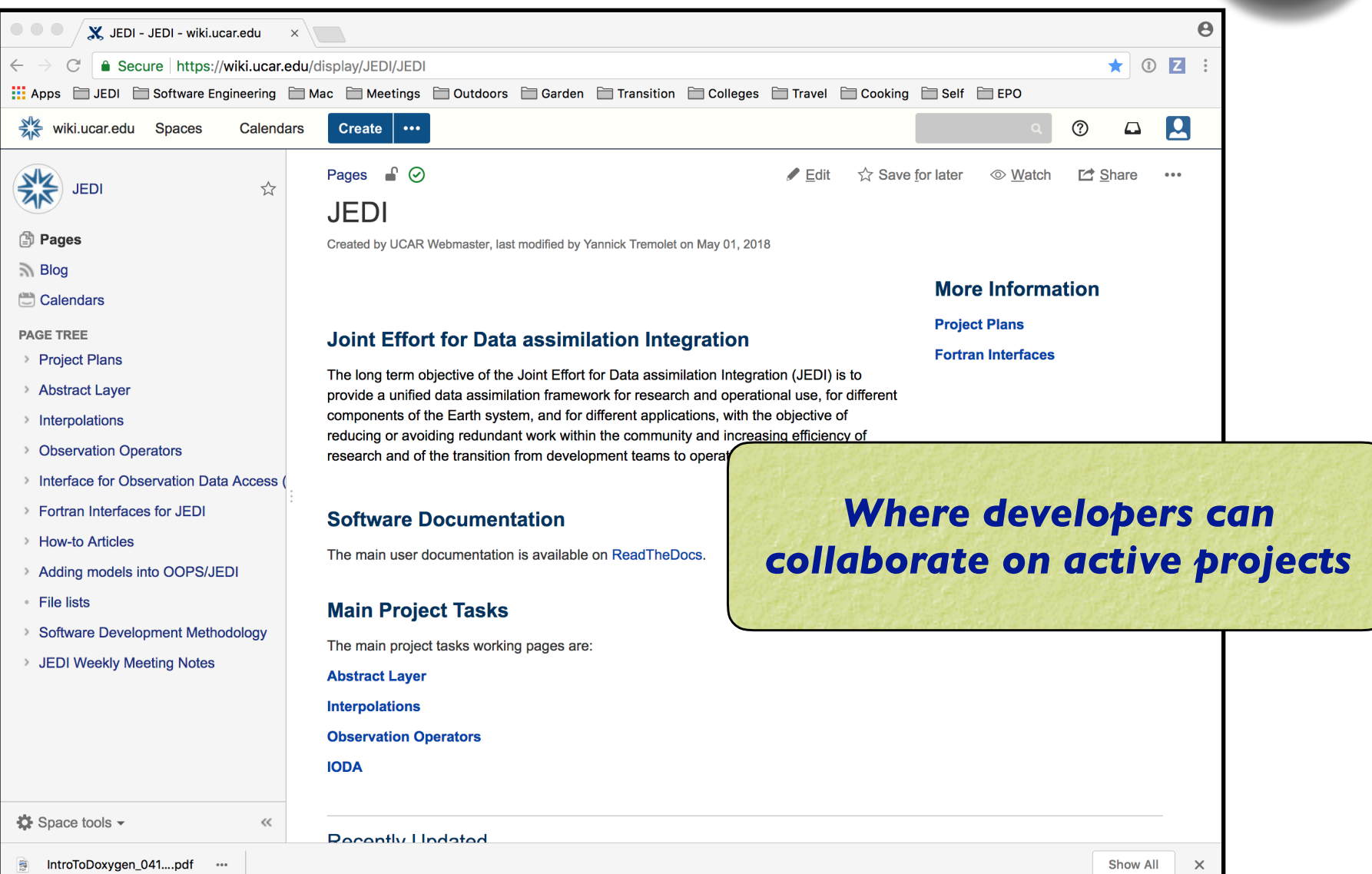

OR SATELLITE DATA

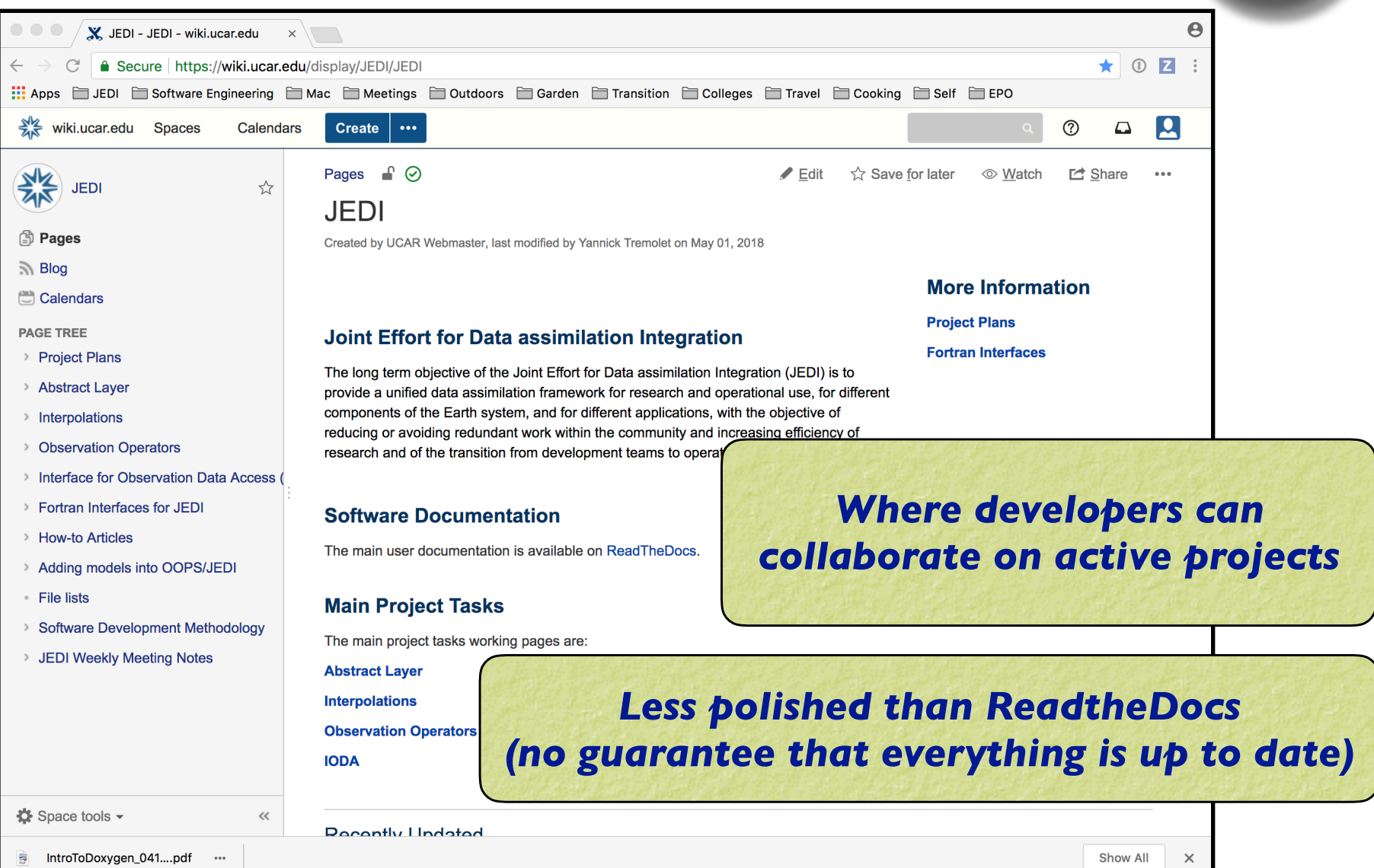

**SATELLITE DA** 

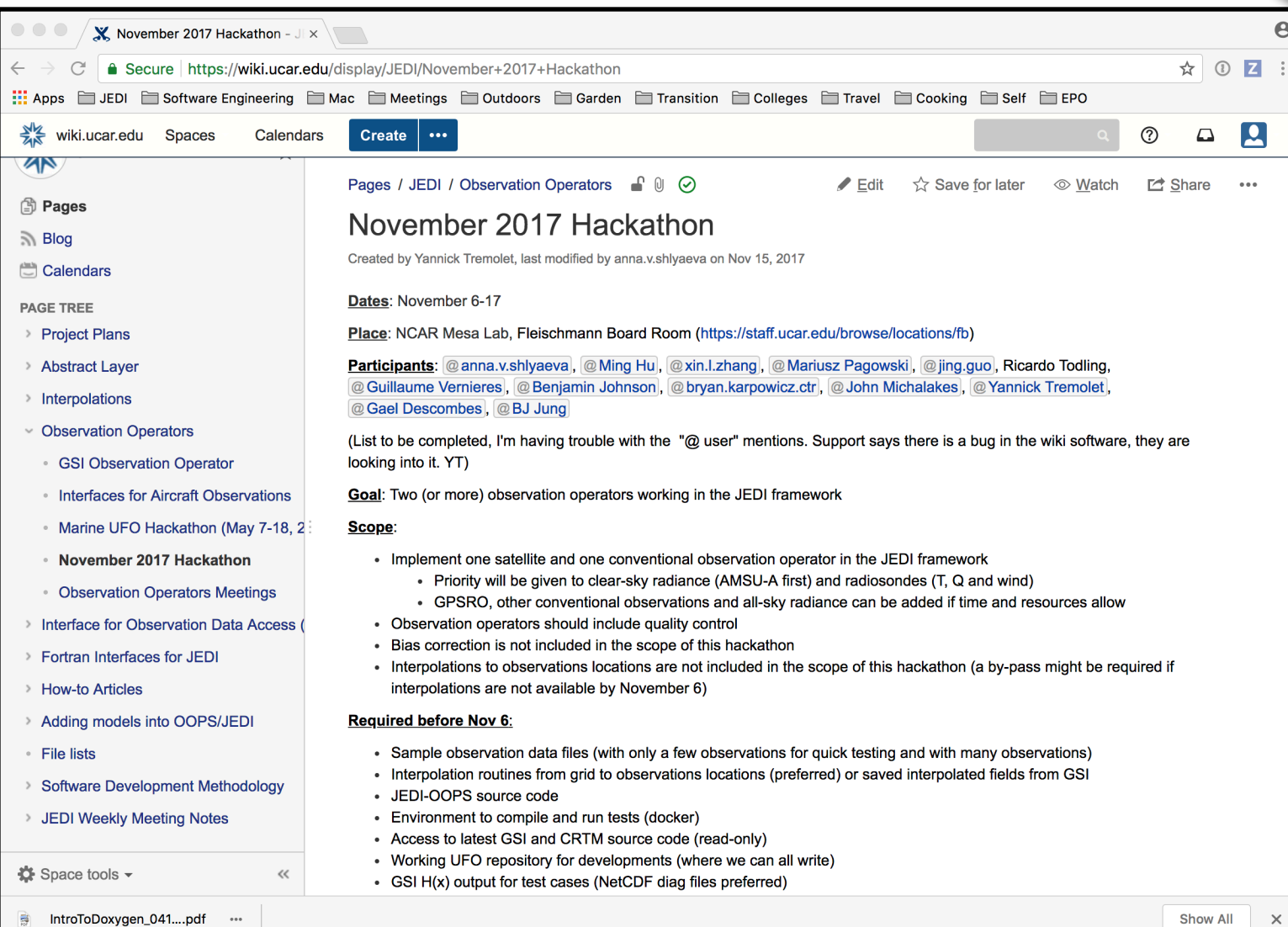

SATELLITE DAT

## JEDI Wiki: Weekly Meeting Notes

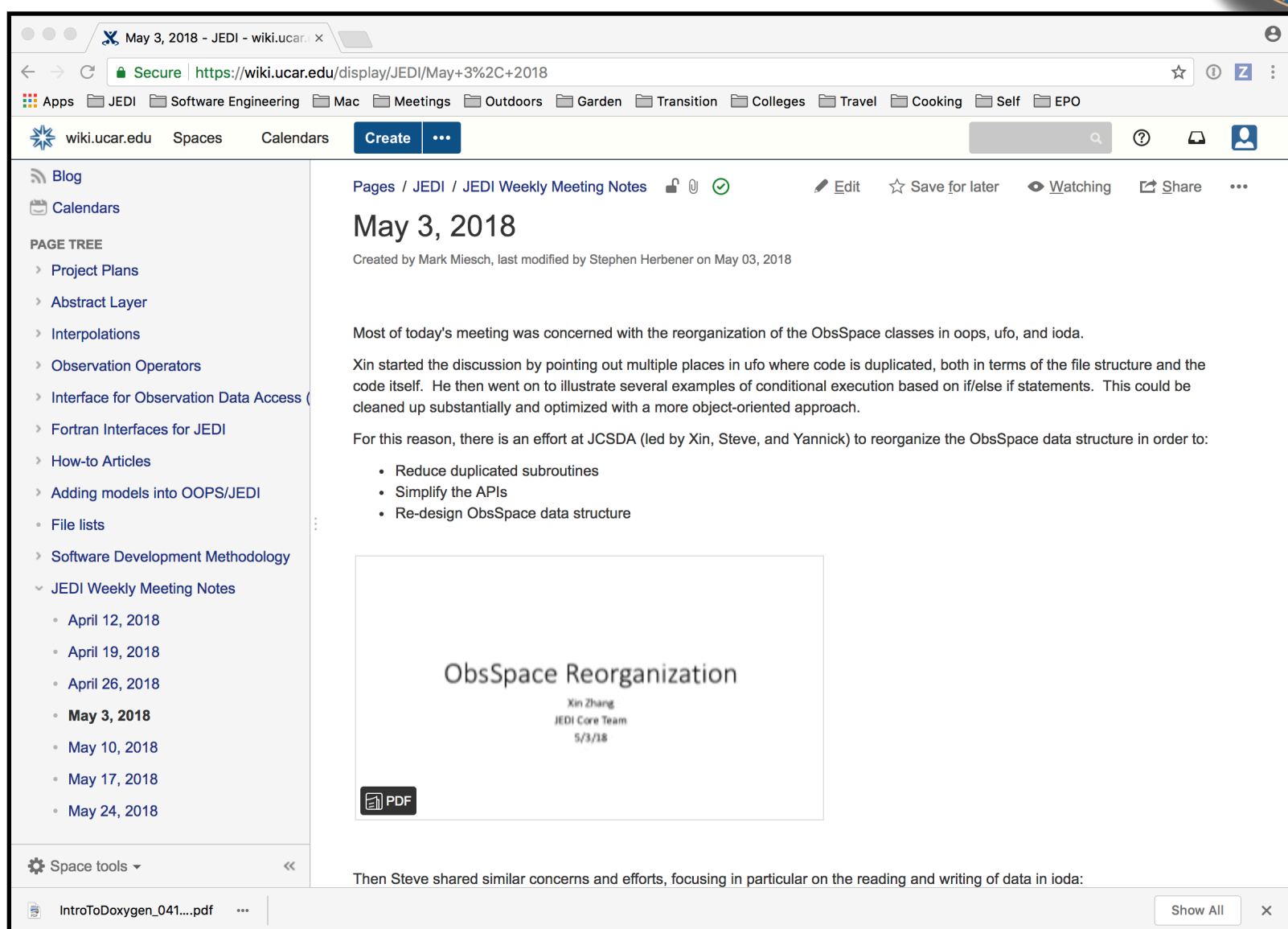

## Doxygen Resources

### *JEDI Doxygen page*

**https://jointcenterforsatellitedataassimilation-jedi-docs.readthedocshosted.com/en/latest/developer/developer\_tools/doxygen.html**

*Doxygen Users Manual* **http://www.stack.nl/~dimitri/doxygen/manual/index.html**

*Installation? Already installed in the JEDI singularity container*

*Binaries available for download on:* **http://www.stack.nl/~dimitri/doxygen/download.html**

### *Or, on a Mac:*

**brew install doxygen**